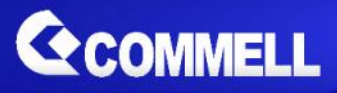

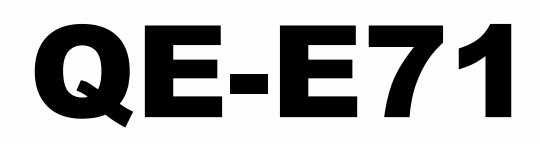

# **Qseven Module**

## **User's Manual**

Edition 1.3 2017/11/17

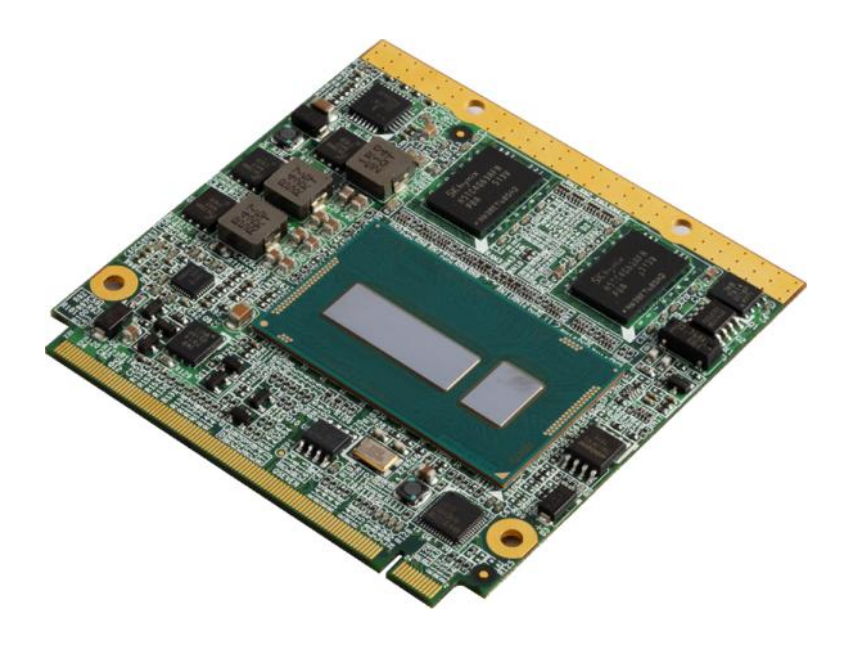

#### Copyright

Copyright, all rights reserved. This document is copyrighted and all rights are reserved. The information in this document is shubbujtect ritoor on hoatingee two i improvements to the products.

This document contains proprietary information and protecte document may be reproduced, copied, or translated in any fo written permisshien manufacturer.

All trademarks and/otradginster bendains in this document are property of the marks and the standard state of respective owners.

#### Disclaimer

The company shall not be liable for any incidental or conseq the performance for huise product.

The company does not issue a warranty of any kind, express limitation plied warranties of merchantability or fitness for a particular purpose. The company has the right to revise the ensamuath or sprecdius deations of  $\mathbf{r}$ the product described within it at any time without notice and person of such revision or changes.

#### Trademark

All trademarks are the property of their respective holders.

Any questions vipsitager websitte / at www.commell.com.tw

Packing List:

Pleascheck the package content before you starting using the

1  $\Omega$  EE 7  $\Omega$  seven modul (include deaductive) sh Optioÿnal Cooler F

### Index

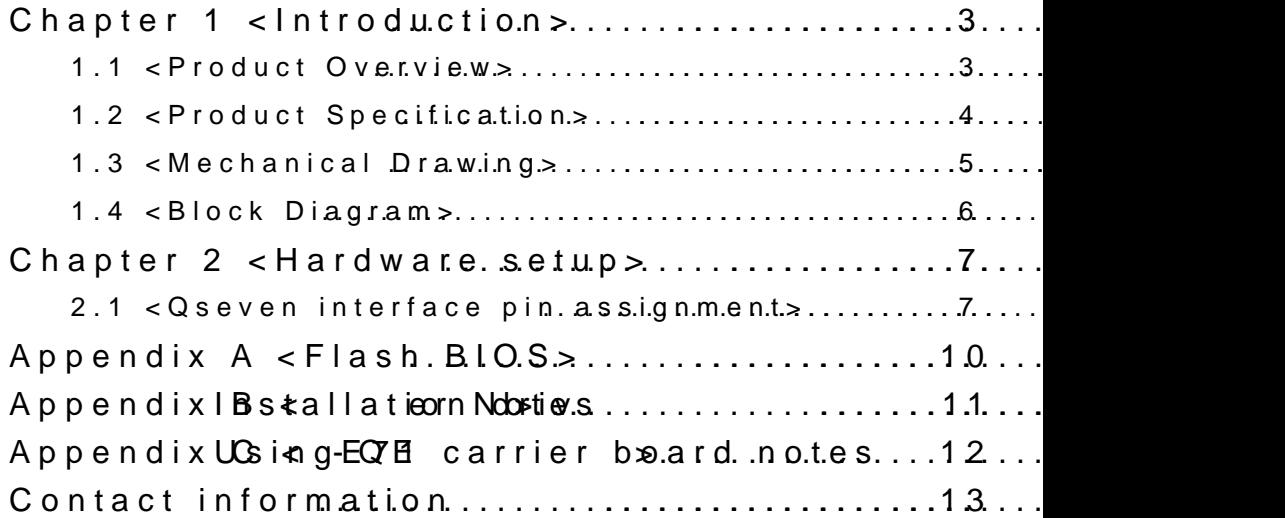

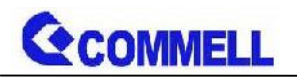

# <span id="page-3-0"></span>**Chapter 1 <Introduction>**

## <span id="page-3-1"></span>**1.1 <Product Overview>**

**QE-E71** is Qseven module which supports 5<sup>th</sup>/4<sup>th</sup> Generation Intel® Core™ U-series i7, i5, i3, Celeron Mobile Processor with Wildcat Point PCH-LP, integrated HD Graphics, DDR3L memory, Realtek High Definition Audio, Intel Gigabit LAN, Serial ATA3 with AHCI function for a system.

#### **Intel Broadwell-U Processor with Wildcat Point PCH-LP**

The 5<sup>th</sup> Generation Intel® Core™ U-series processor family is the next generation and compatible with Haswell-U, multi-core mobile processor built on 14/22 nanometer process with MCP technology.

The Broadwell-U has a lower TDP 15W and 28W, it provides new HD Graphics (GT2 and GT3 GPU) support triple display at the same time, maximum supported is up to 16GB of DDR3L, better performance, flexibility and more enhanced security that is suitable for a variety of intelligent systems the ideal choice.

### **All in One multimedia solution**

The board provides high performance onboard graphics, DDI (Digital Display Interface) which supports DisplayPort, HDMI and DVI, eDP, High Definition Audio, to meet the very requirement of the multimedia application.

### **Flexible Expansion Interface**

The board provides four PCIe x1 to expand PCIe device or PCIe, miniPCIe, … etc interface or combined into 1 x PCIe x4.

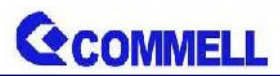

## <span id="page-4-0"></span>**1.2 <Product Specification>**

## **System**

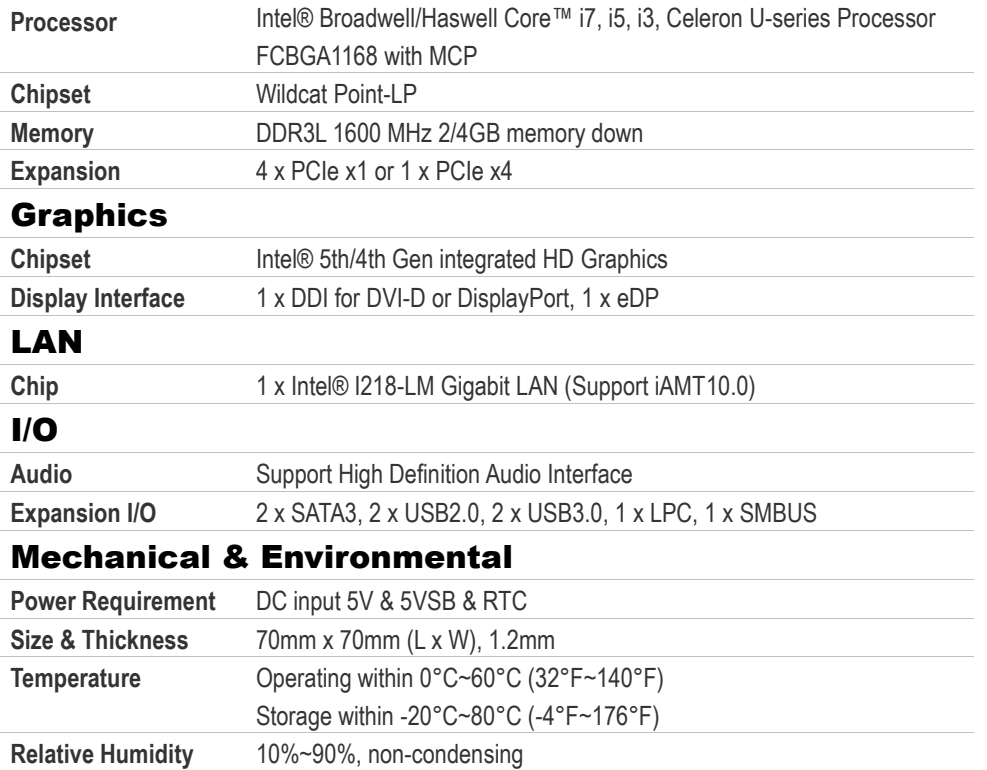

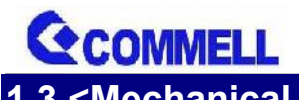

<span id="page-5-0"></span>**1.3 <Mechanical Drawing>**

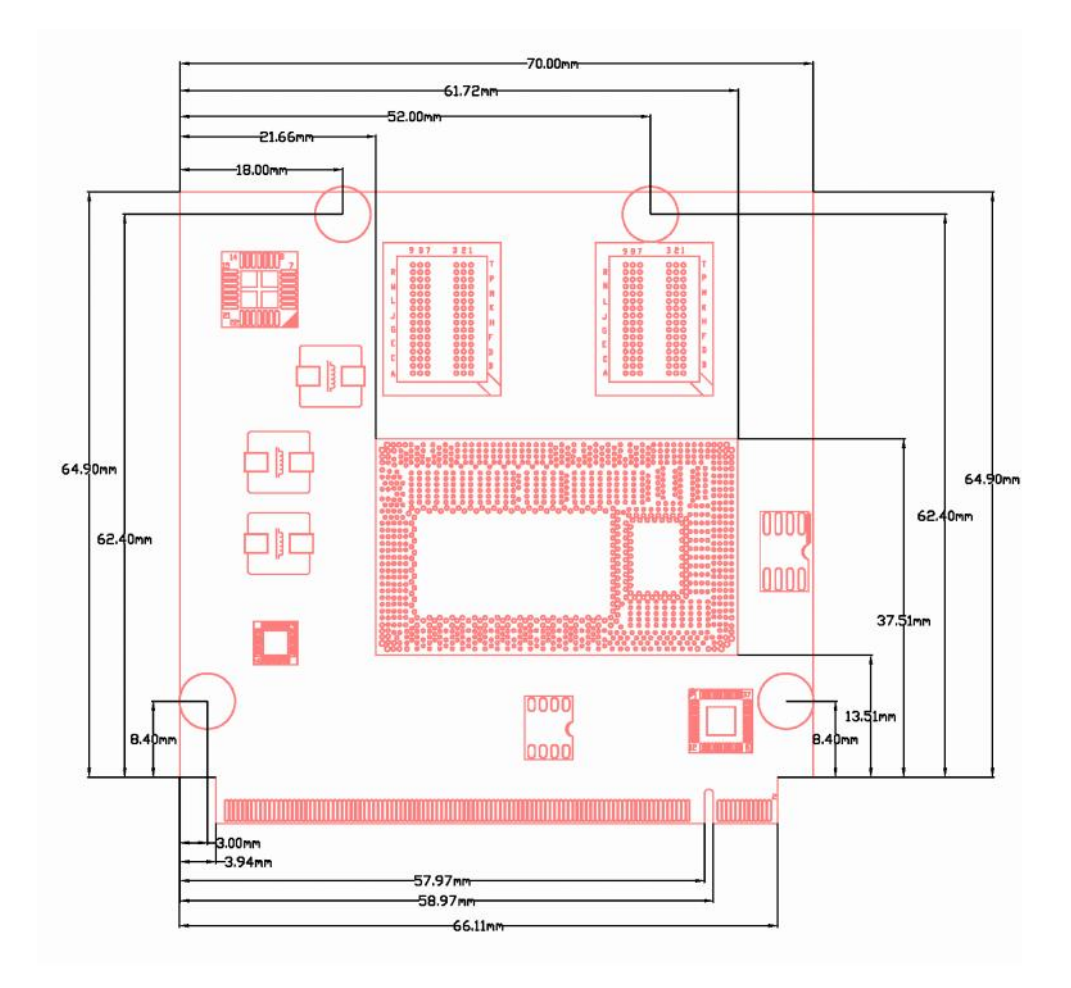

<span id="page-6-0"></span>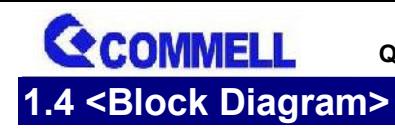

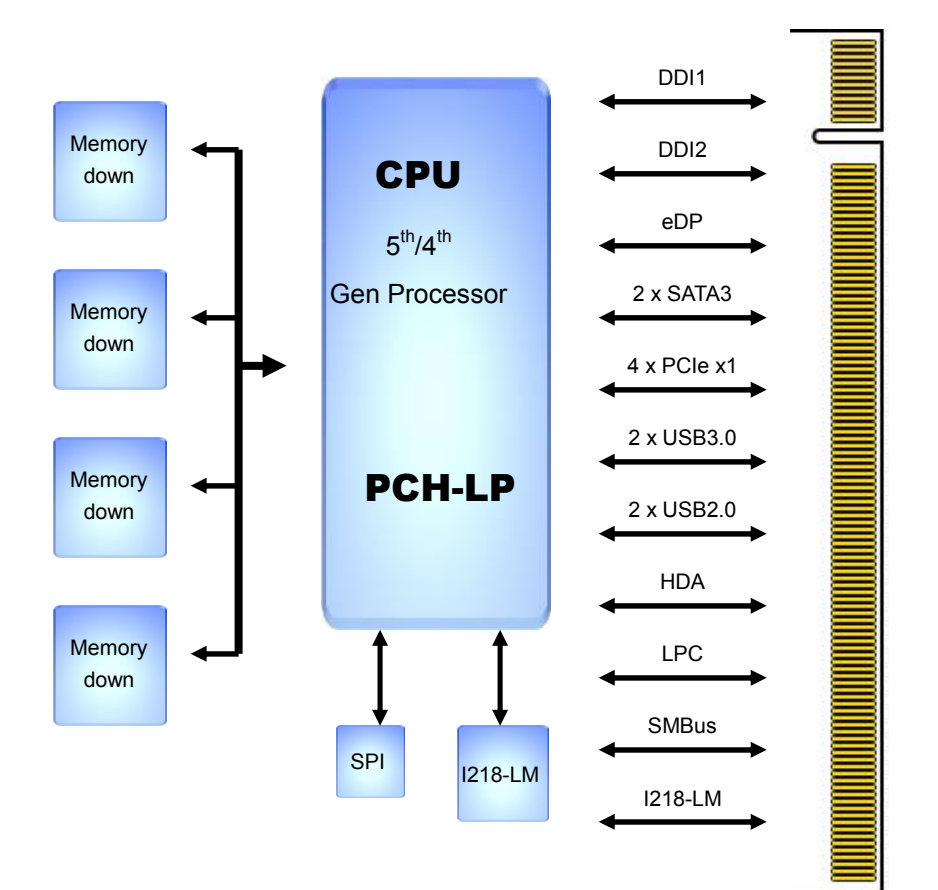

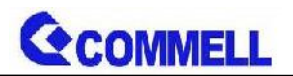

## <span id="page-7-0"></span>**Chapter 2 <Hardware setup>**

## <span id="page-7-1"></span>**2.1 <Qseven interface pin assignment>**

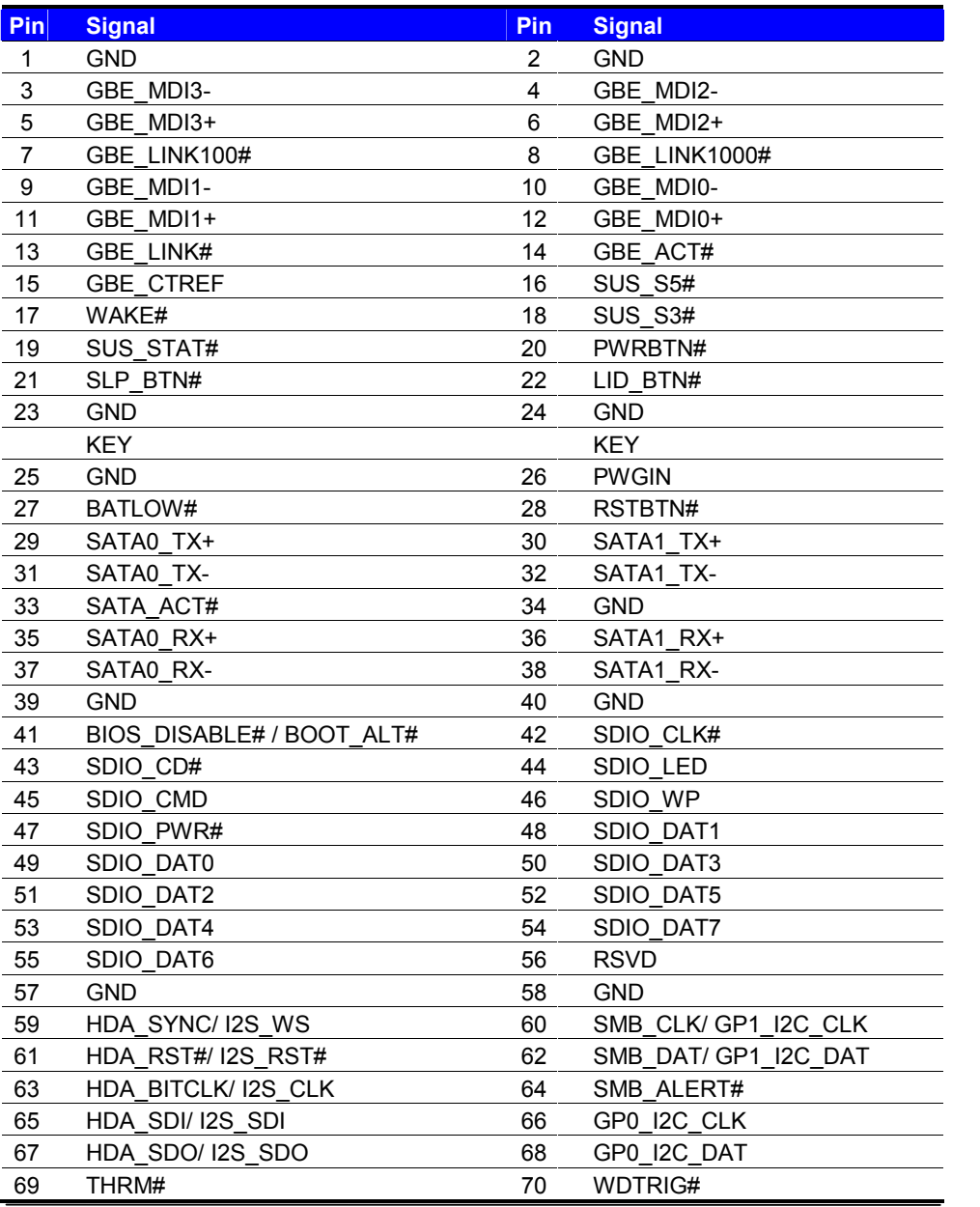

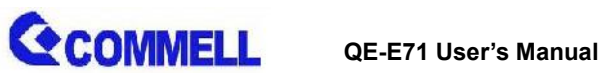

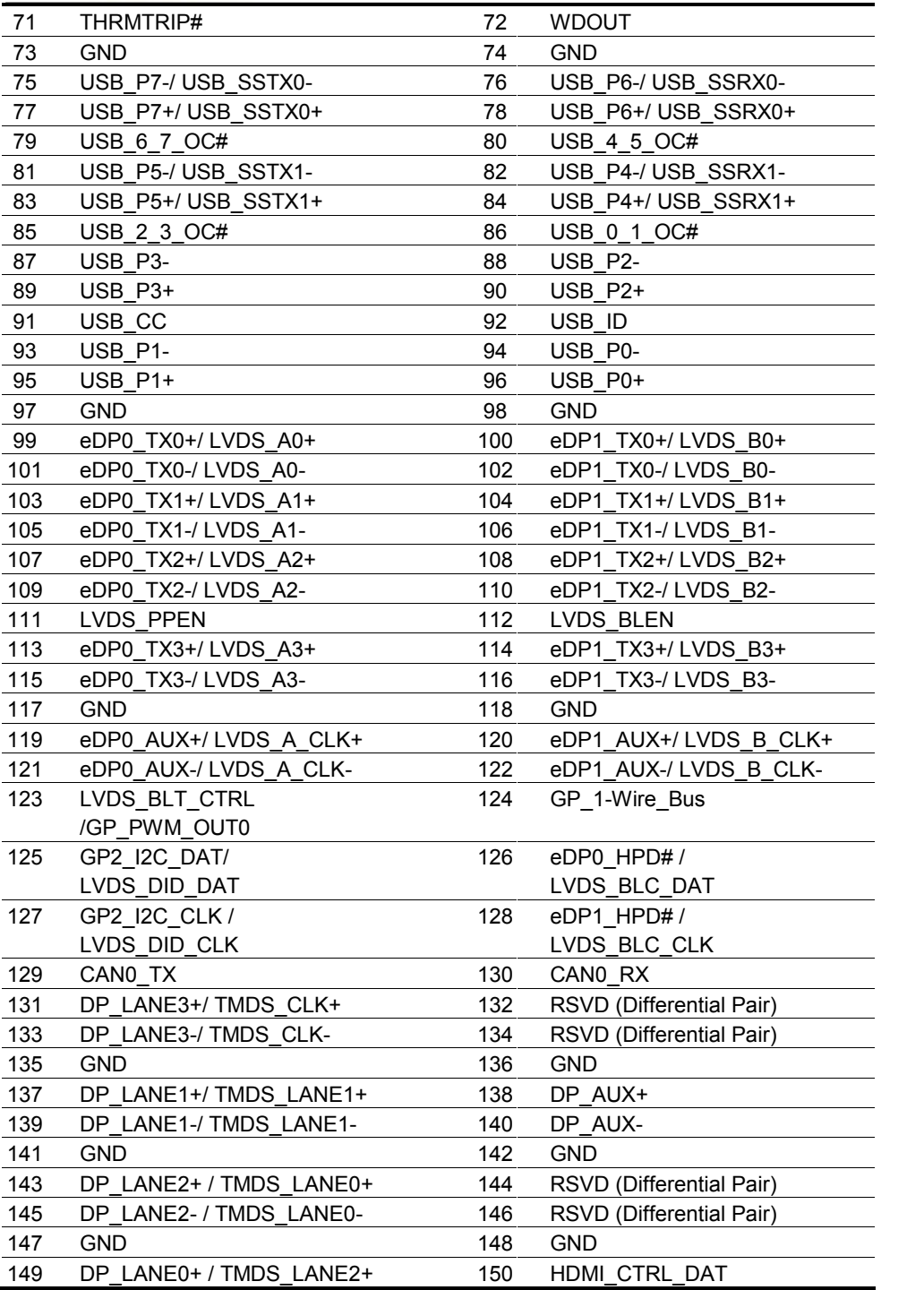

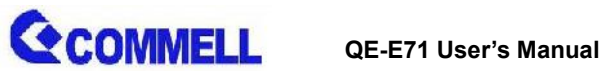

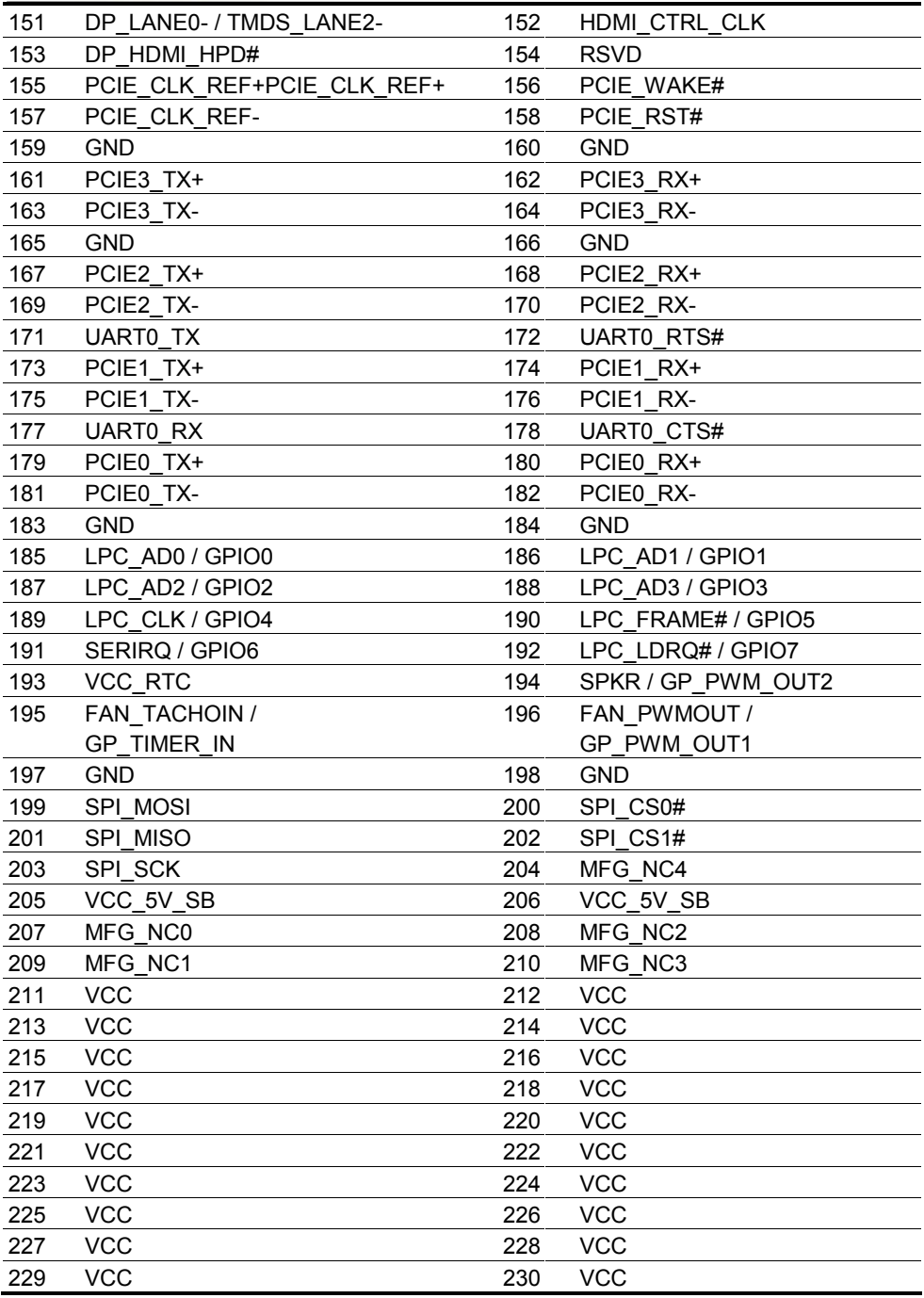

# <span id="page-10-0"></span>Appendix A <Flash BIOS>

## A.1<Flash topol

The board is based on Phoenix BIOS and can be up auto flash tool. You can downloa**ldet laed droeosl so bole il no ev** a [http://www.commell.com.tw/Downlo](http://www.commell.com.tw/Download/BIOS/FPT10.rar)ad/BIOS/FPT The tool s file name is fpt.exe ,it s the utility that can write the data into the BIOS flash chip and update the BIOS

### A.2<Flash BIOS process

1. Pleas eak ne a boot a FbD ewhich can boot into D.OS enviroment . 2.Unzip the flash tool and copy it into bootable UFD. 3.Add hin flide the same folder...

4. Power on the system and flash the BIOS under the  $(Command:$ s ápvtemaf c  $x x x.b in)$ 

5. Power biffe system of the n power on

# <span id="page-11-0"></span>Appendix IB stallation driver No

### B.1 <iAMT(ME) driver>

Before installing, it need to install 5 \circ from the floot for the stall in Before installing 32/64 bit. More information please refer  $https://www.micros-**okt**.**downm**/**koa** d/details.a<sub>sp</sub> x ? id = 38423$ 

## B.2 <USB3.0 driver>

Before Win7 install thie eu SoB3u @ ed in Win8 and Win8. needs to be enabled in the BIOS. Note that if enable xHCI, all USB port will unusable copy driver folder to your HDD, then enable xHCI, and use  $\frac{1}{2}$ The path  $\Delta S$ :  $\Delta S$ :  $\Delta S$   $\Delta t$   $\Delta t$ 

Advanced > South Bridge Configuration > SB USB C

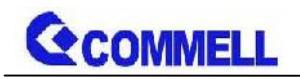

# <span id="page-12-0"></span>**Appendix C <Using QE-E71 carrier board notes>**

#### **Commell LE-5Q0 with QE-E71 rear I/O**

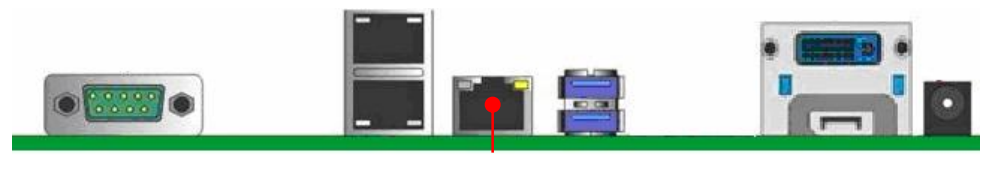

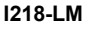

The I218-LM Gigabit Ethernet is provided from QE-E71.

Some pins in QE-E71 does not follow the Qseven 2.0 specification (Pin 100, 102, 104, 106, 108, 110, 114, 116, 120, 122, 128. Please see subsection 2.1 red mark pins), these pins do not support eDP signal, replaced by DP signal.

When using Commell LE-5Q0 carrier board, the double layer DP connector only upper side has function, lower side is NC.

The QE-E71 has onboard SPI (BIOS flash ROM), if carrier board also has SPI, it must be disabled QE-E71 onboard SPI. (Use Pin 39)

## <span id="page-13-0"></span>Contact information

Any advice or comment about our products and service you please don t hesitate to contact with us. We will d your products, projects and business

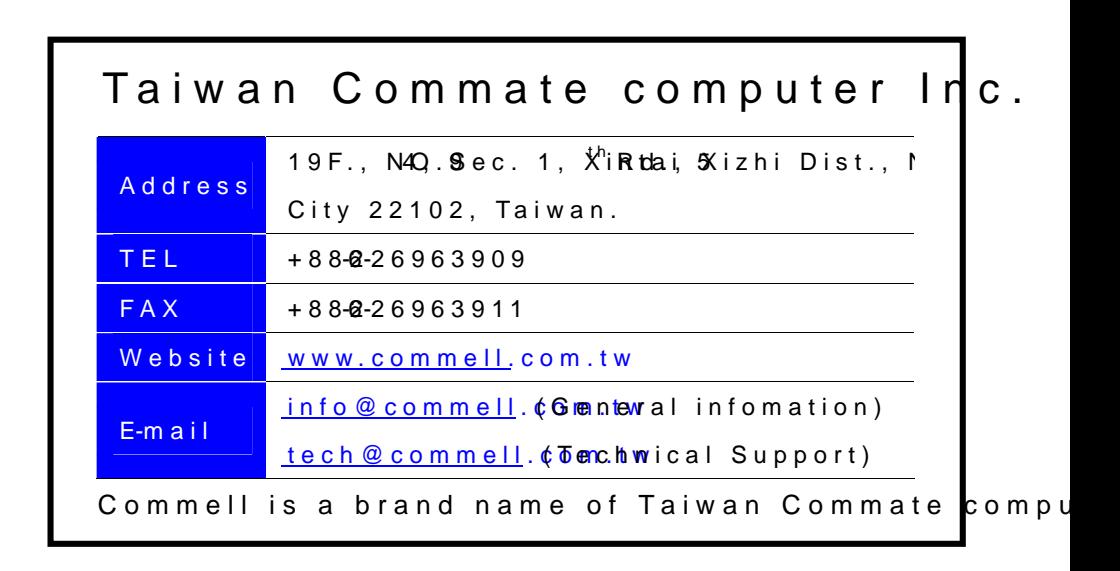